# A Quick and focused overview of R data types and ggplot2 syntax

MAHENDRA MARIADASSOU, MARIA BERNARD, GERALDINE PASCAL, LAURENT CAUQUIL

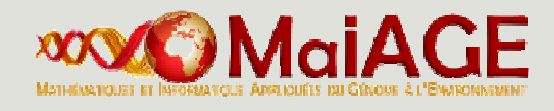

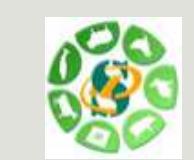

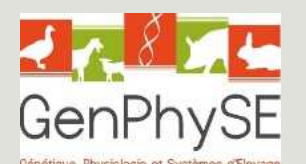

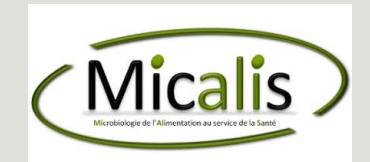

OVERVIEW

R is a free and open environment for computational statistics and graphics (Open source, Open development, under GNU General Public Licence): http://www.r-project.org/

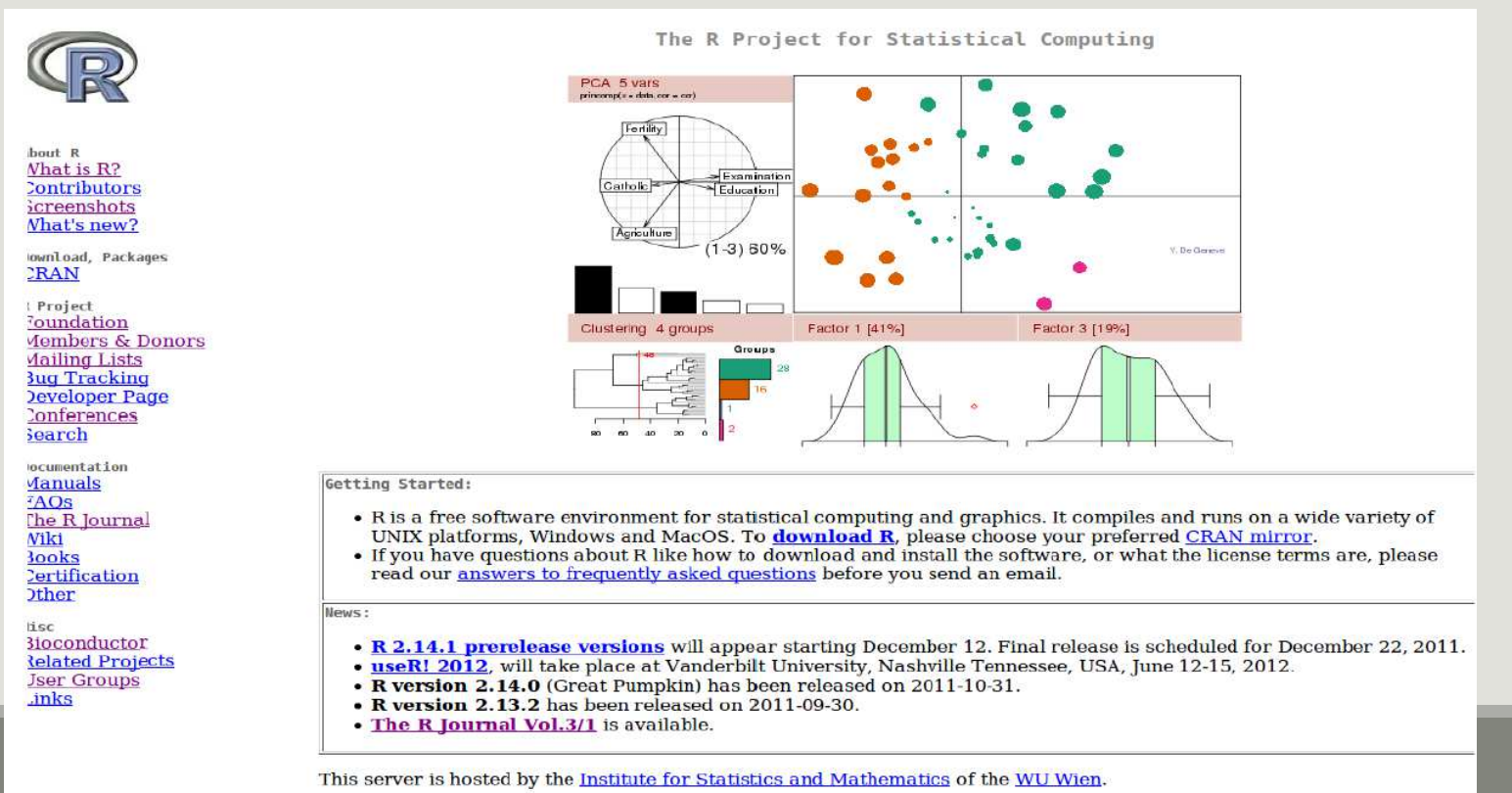

- R is an interpreted language
- **There is no compilation**
- One can work in the console (this tutorial) or in an script file
- Good for interactive use of the language
- Bad for speed (when performing heavy computations)

RStudio provides a nice front-end to R with 4 panels (script, console, workspace, graphics) : https://www.rstudio.com/

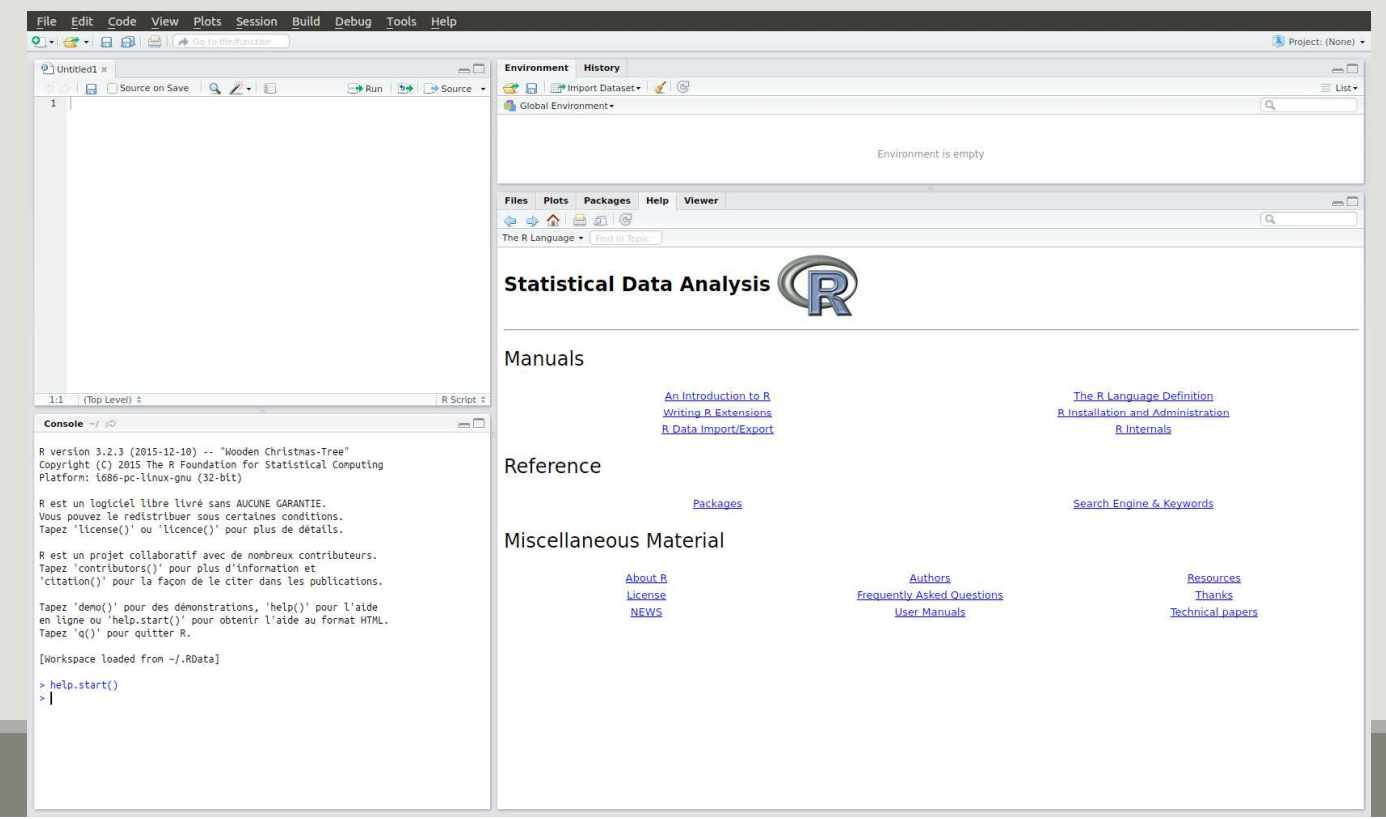

#### Installing packages

- From CRAN :
	- The main strength of R comes from the thousands of packages that provide nice functions and utilities to the language. Most are available from the CRAN (Comprehensive R Archive Network) and easy to install:
	- install.packages("package\_name")
- **From Bioconductor:** 
	- Bioconductor , is an other repository. It stores packages dedicated to biology analysis
	- source("http://bioconductor.org/biocLite.R")
	- **biocLite (**"package\_name")

Loading packages is equally easy:

library(ggplot2) # comming from CRAN

library(phyloseq) # comming from Bioconductor

■ Most packages must be loaded at each new session (see the "Packages" tab in RStudio)

#### Getting help

Packages include help files for the functions they provide.

- **For a particular function** 
	- help("function name") leads to the help page of function name

```
Try it !
help("mean") ## or ?mean
```
Widely used packages include detailed files called "vignette" for the functions they provide

```
For a particular packages
```

```
■ vignette("vignette name")
```

```
Try it !
  vignette("extending-ggplot2")vignette("phyloseq-basics")
```
The console is a gloried calculator,

- you submit some R code and press Enter
- R evaluates the expression and returns the answers

 $2+2$ 

#### ## [1] 4

When using RStudio, you can use "CTRL + Enter" to execute some code from the script (as opposed to "Enter" to execute it from the console).

#### Variable assignment

- $\blacksquare$  You can save the value of some R code using the "arrow operator":  $\lt -$
- The syntax is simple: variable\_name <- value
- a <- 2\*4
- And you can access and manipulate the value of that variable

a

## [1] 8

 $a/2$ 

## [1] 4

#### Variable assignment

The arrow is also used to change the value of an object:

 $a \sim 4$ a## [1] 4Modifications made to a copy do no impact the original object:

b <- a; b <- 8 # ";" simply separates two commands a; b## [1] 4## [1] 8

DATA/VARIABLE

### Data/Variable

In R every basic object has four characteristics:

- a name
- a mode
- a length
- a content

The three main modes are numeric, logical, character

#### Data/Variable

The class function return the mode of a variable

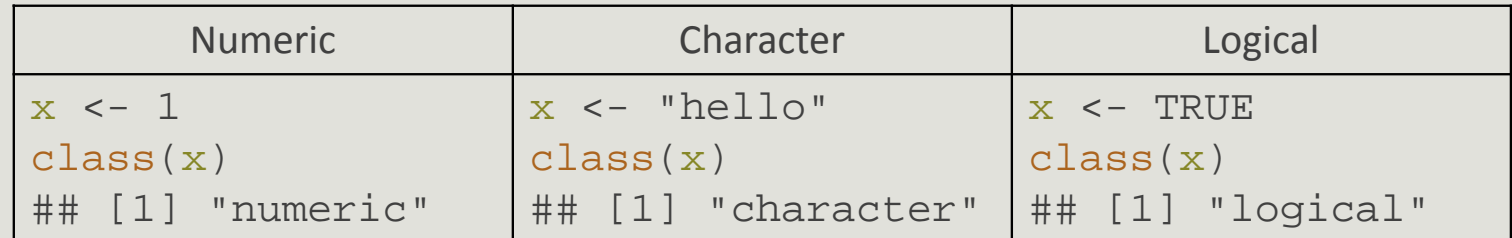

- a logical can only take value TRUE or FALSE
- a character can be defined using simple (') or double (") quotes

#### Data/Variable : conversion

When possible, the functions as.something change a variable from one type to another:

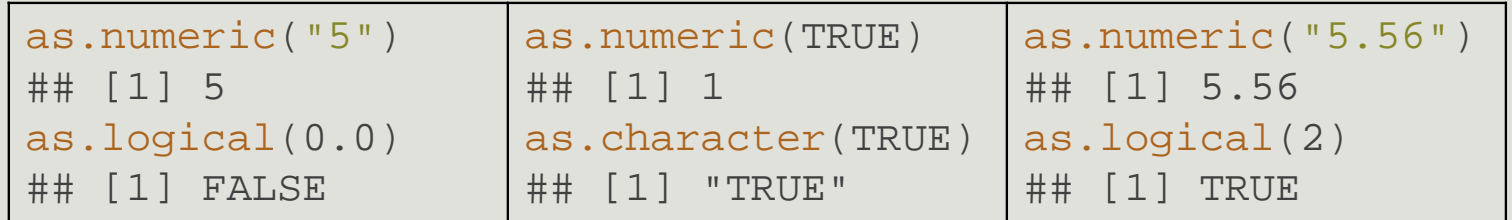

But sometimes fail (producing NA, Not Available) when the conversion is not properly defined:

```
as.numeric("INRA")## Warning: NAs introduced by coercion
## [1] NA
```
Character is more general than numeric, itself more general than logical.

#### Data/Variable : conversion

Guess the results of the following commands and check your guesses in the console:

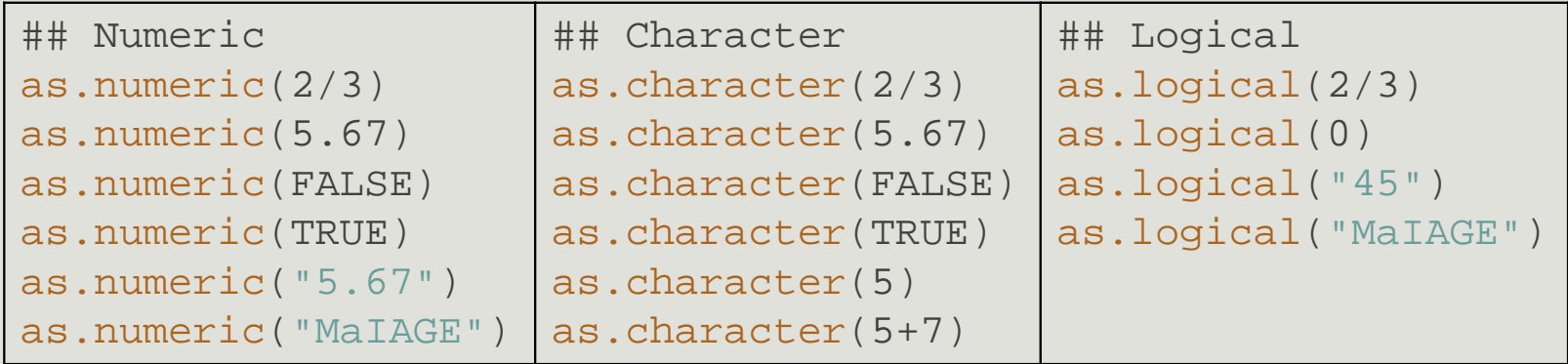

Using the conversion rules from logical to numeric, guess the value of:

TRUE + TRUE + FALSE \* TRUE + TRUE \* TRUE

#### Data/Variable : special value

There are special values in R, in particular

■ NA which stands for Not Available and is a code for missing data

```
a <- NA; length(a); is.na(a)
```
- ## [1] 1
- ## [1] TRUE

#### Data/Variable : structure

R offers many data structures to organize data. The main ones are:

- vector (1D array)
- factor
- matrix (2D array)
- data.frame

 Multiples elements of the **same mode** (numeric, character, logical) can be collected in a vector (1D array) using the c command:

```
x <-
c(2, 4, 8, 9, 0)x
## [1] 2 4 8 9 0
```
**Elements of x can be accessed with the indexing operations:** 

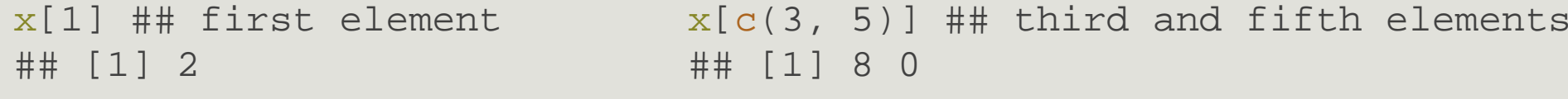

 $\blacksquare$  Elements of different types are coerced to the most general mode before collection:

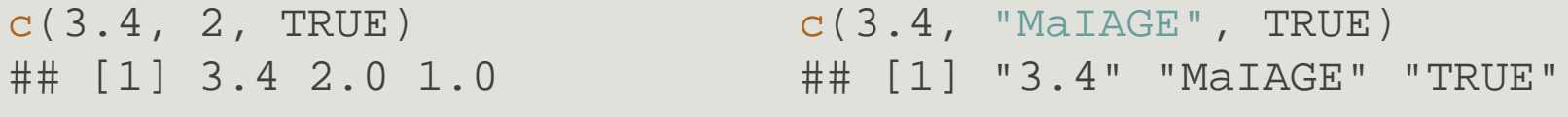

If  ${\mathsf x}$  is a named vector, elements can be accessed by name rather than by position:

x <- c("A" = 1, "B" = 4, "C" = 9) x## A B C ## 1 4 9Guess :  $x[1]$ x["C"]## A ## C ## 1 ## 9

Names can be set or changed after creating a vector using the function names

```
x \leq -c(1, 4, 9)x
## [1] 1 4 9
names(x) <-c("first", "second", "third")x
## first second third## 1 4 9
```
Exercice : Guess the result of the following code, check your guess in the console:

```
x <-
c("O", "G", "F", "S", "R")x[c(3, 5, 1, 2, 4)]
## "F" "R" "O" "G" "S"
```
#### Logical indexing

A vector x can be indexed by a logical vector index specifying which elements should be kept. In that case, index and x should have the same length ...

```
x \sim 1:6index <-
c(TRUE, FALSE, TRUE, TRUE, FALSE, FALSE)x[index] ## = x[c(1, 3, 4)]## [1] 1 3 4...otherwise strange things can happenindex <-
c(TRUE, FALSE, TRUE, TRUE, FALSE, FALSE, TRUE)x[index] ## = x[c(1, 3, 4, 7)] but x[7] does not exist
## [1] 1 3 4 NA
```
Exercice:

Try to reorder this rank's vector thanks to position index!

```
rank <-
c("Order", "Kingdom", "Genus", "Class", "Family", "Species", "Phylum")
```

```
reordered_rank <- rank[c(2, 7, 4, 1, 5, 3, 6)]
```
#### Data/Variable : matrix

Matrices are essentially 2-D vectors: all elements must have the **same mode**. Indexing works the same way as for vectors but with two indices: the first for rows, the second for columns.

```
x \le - matrix(1:18, nrow = 3, ncol = 6)
x
      [1,1] [2] [3] [4] [5] [6]
## [1,] 1 4 7 10 13 16
## [2,] 2 5 8 11 14 17
## [3,] 3 6 9 12 15 18x[2, 4] ## element in 2nd row, 4th column## [1] 11x[, 2] ## 2nd column
## [1] 4 5 6x[2, ] ## 2nd row
## [1] 2 5 8 11 14 17
```
#### Data/Variable : matrix

```
x <- as.matrix(read.csv("data/introR/matrix.tsv", sep= "\t", row.names=1))
xsample1 sample2 sample3<br>otu 1 45 60 0
         \begin{array}{ccc} 60 & 0 \\ 5 & 21 \end{array}otu_2 10 5 21<br>otu 3 0 54 32
otu_3 00 54 32
Try to guess what the following commands do, check in the consolex[ , 3]\mathbf{x}["otu_2",]
x[c(1, 2), ] x[c(1, 3), c(2, 3)]How to access to the count of sample2 for otu_3 ?
x[ "otu_3", "sample2" ] x[3, 2]x["otu 3", 2 ]
                                      x[3, "sample2" ]
```
Factors are used for categorical variables that only take a finite number of values (also calledlevels)

```
x <- factor(c("male", "male", "female", "male", "female"))
class(x)## [1] "factor"Levels can be accessed with levelslevels(x)## [1] "female" "male"Internally, R treats x as an integer vector and associates each level to a value:
```

```
here 1 = "female", 2 = "male" (alphabetical order by default) so that x = c(2, 2, 1, 2, 1).
```
Sometimes it's convenient to impose a different ordering with the argument levels of the factor function.

```
x <- as.factor(c("strong", "strong", "weak", "middle", "weak"))
levels(x)## [1] "middle" "strong"" "weak" 
y <- factor(x, c("weak", "middle", "strong"))
levels(y)## [1] "weak" "middle" "strong"
```
#### Data/Variable : data.frame

A data.frame is a table-like structure (created with the function data.frame) used to store contextual data of<br>different modes. Technically a data.frame is a list of equal-length vectors and/or factors.

```
x \le - data.frame(number = c(1:4),
```

```
group = factor(c("A", "A", "B", "B"),desc =
c("riri", "fifi", "lulu", "picsou"),stringsAsFactors = FALSE)
```
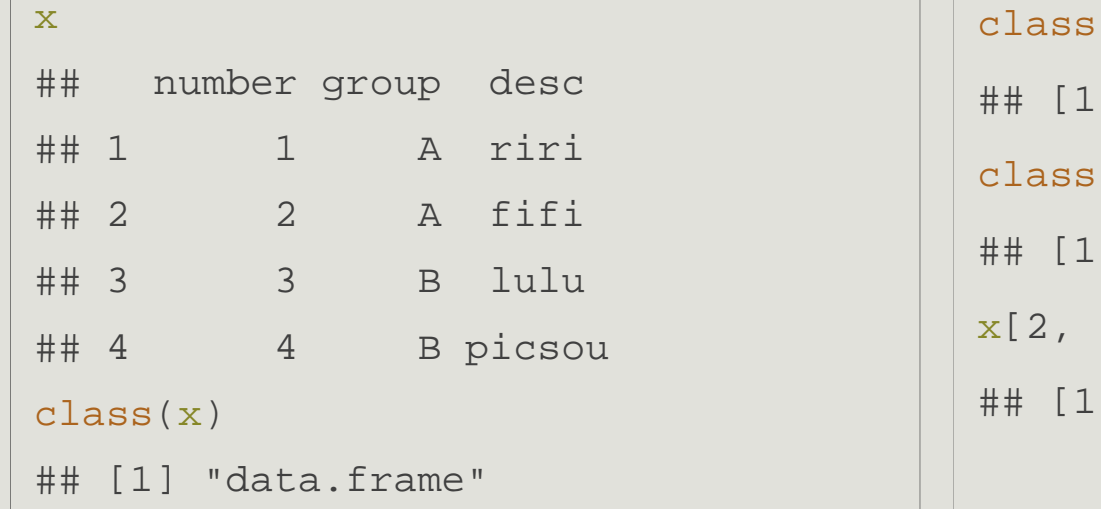

```
(x[ , 1])] "integer"
(x[ , 2])1 "factor"
x[2, "desc"] ## or x[2, 3]] "fifi"
```
### Data/Variable : data.frame

A data.frame has two dimensions: rows and columns (just like a matrix)

```
dim(x);nrow(x);ncol(x)
```
- ## [1] 4 3
- ## [1] 4
- ## [1] 3

Its columns can be named and accessed with the special operator \$

x\$group## [1] A A B B

## Levels: A B

#### Data/Variable : data.frame

Guess what the following code does and check in the console.

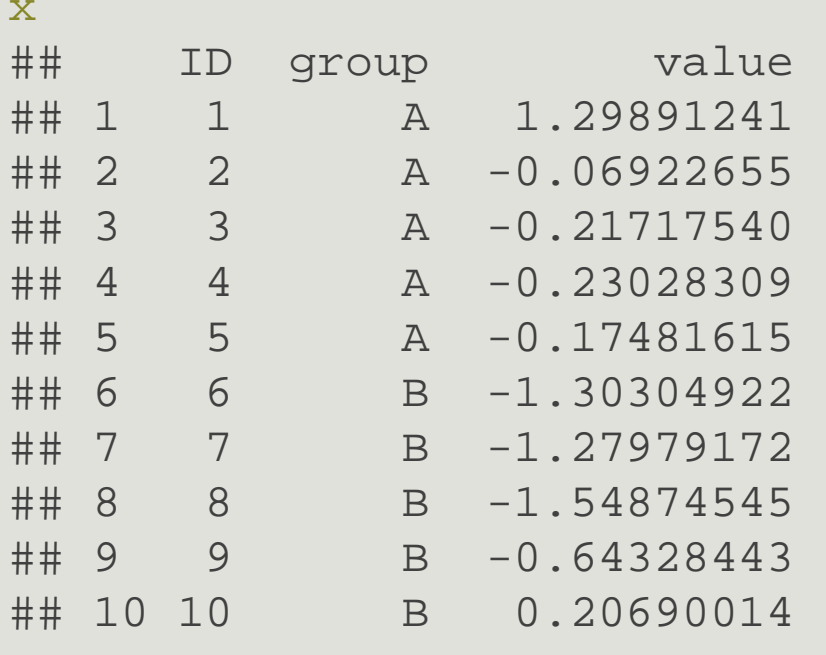

```
ii <- 1:5
df <-
x[ii, c("ID", "value")]dfdf[ , 2]class(df[ , 2])df[2, ]class(df[2, ])
```
### Data/Variable: summary

- vector (and matrix): 1-D (and 2-D) array of basic data, all of the same type (integer, numeric, logical, character)
- factor: used for categorical data, collection of elementary variables that can only take a finite number of values (e.g. small, medium, large)
- **data.frame: used for experimental results, a table-like structure (technically, a list of equal**length vectors). All elements in a column have the same type but different columns may have different types

### Data/Variable: summary

- **position: index elements by position in** a vector/factor  $(x[i])$  or 2 positions (row, column) in a matrix/data.frame (x[i, j])
- I name: index elements by name in a vector/factor (x["first"]) or 2 names (row, column) in a matrix/data.frame (x["row", "column"])
- logical index: use a logical mask index of the same size as x that specifies which elements to keep  $(x[index])$
- If names with  $\frac{1}{2}$  (for list): use a component's name to extract it from a list. Works for data. frame which are a special kind of list $(x \text{; name})$

More than one element (or row, column) can be indexed at the same time with a vector of position/name/logical: $x[c(i1, i2, ..., in)]$ 

#### Data/Variable : filtering

R provides a built-in way to build logical indexes using logical operations (e.g. to filter data)

- $x \sim 11:15$  ; x
- ## [1] 11 12 13 14 15
- z <- ( x < 13); z ## the first command returns a logical vector

## [1] TRUE TRUE FALSE FALSE FALSE

z <- ( x < 14) & ( x > 11); z ## logical AND

## [1] FALSE TRUE TRUE FALSE FALSE

z <- ( x < 12) | ( x > 14); z ## logical OR

- ## [1] TRUE FALSE FALSE FALSE TRUE
- !z ## logical NOT

## [1] FALSE TRUE TRUE TRUE FALSE

### Data/Variable : filtering

The logical indexes can be transformed to integer indexes using which

```
which(z)
```

```
## [1] 1 5
```
and used to extract part of the data

```
z \sim which(x \sim 14)
x[z]## [1] 1 2 3## or equivalentlyx[x < 14]## [1] 1 2 3
```
### Data/Variable : import

The simplest way to import a tabulated text file<sup>\*</sup> is read.table()

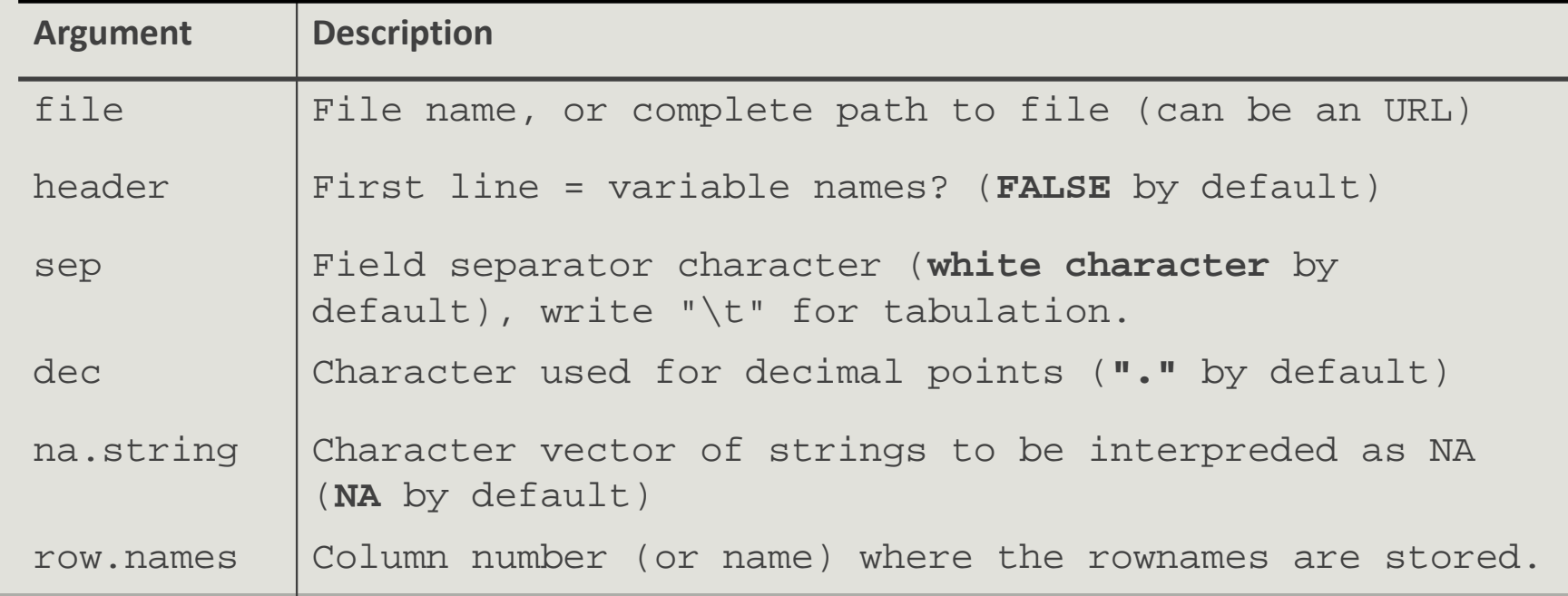

read.table() outputs a data.frame and is very flexible. Its main arguments are:

\* : think excel worksheet, but in text format

#### Data/Variable : export

Matrix-like objects (matrices, data.frame) can be exported as tabulated text files (humanreadable) with write.table().

The typical use is:

## for tsv

```
write.table(matrix_object, file = "my_file.tsv", sep = "\setminus t")
```
To save several objects as R objects in one file (more compact), use save() (and load() to load them back).

```
save(object1, object2, file = "data.RData")
```

```
load("data.RData")
```
Finally, save.image() is a shortcut to save the complete workspace.

\* : think excel worksheet, but in text format

## R and RStudio : website

- http://www.r-project.org/
- http://www.bioconductor.org/help/publications/
- https://cran.r-project.org/doc/contrib/Paradis-rdebuts\_fr.pdf

# ggplot2

OVERVIEW

### ggplot2 : overview

- ggplot2 is a powerful package by Hadley Wickham to produce elegant statistical graphics
- $\blacksquare$  it has relatively simple syntax
- gg stands for grammar of graphics (Leland Wilkinson, 2005)
- the plot is built one component at a time with smart defaults settings

library(ggplot2)

### ggplot2 : overview

 These slides are not a complete introduction to ggplot2. They only intend to introduce elements used in the phyloseq training session and therefore to :

- present the *syntax* of a ggplot
- present simple *examples* of ggplot graphs
- **I** illustrate the data to visual characteristics mapping
- show how to *modify* a graph by:
	- adding a custom color scale
	- changing the color scale
	- subdividing the data to draw small multiple plots

# ggplot2

BUILD A PLOT

### ggplot2: overview

A ggplot is composed of:

- At least
	- $\blacksquare$  data stored as a data.frame
	- **a** aesthetics: visual characters that represent the data (which variables for coordinates x, y, or color, and aesthetics caracteristics: fill, position, size, etc.)
- **and additionnal layers** 
	- **Scales: for each aesthetic, the conversion from data to display value (color scale, size scale, size scale, si** transparency scales, log-transformation of continuous values, etc)
	- geoms: type of geometric objects used to represent the data (points, line, bar, etc.)
	- facets: a way to split the data into subsets (e.g. male only/female only) and to represent data as small multiple plots

The general syntax is

```
p <- ggplot(data, aes(x, 
y)) + layer1 + layer2 + ...
```
### ggplot2 : diamonds dataset

We'll work with the built-in diamonds dataset (10 attributes of almost 54000 diamonds, see ?diamonds for details)

data(diamonds) ## import datasets

class(diamonds) ## data.frame

head(diamonds) ## first lines of the data.frame

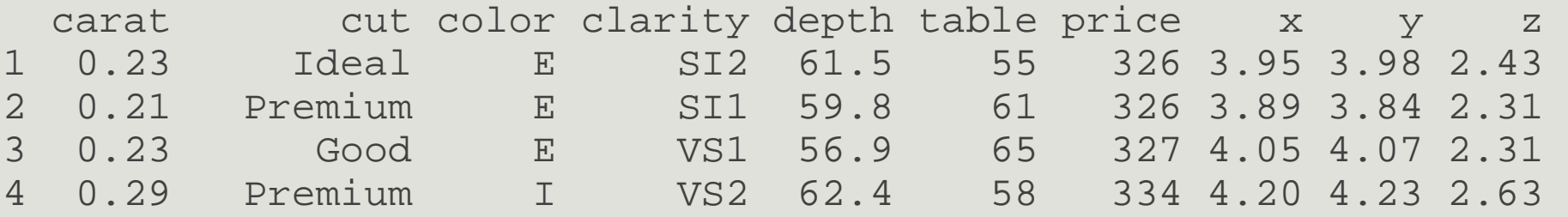

help(diamonds) ## description of dataset

### ggplot2 : build a plot

```
## set base plot, x coordinate is carat, y is price
```

```
p <- ggplot(diamonds, aes(x = 
carat, y = price))
```
## Add a layer to represent data as point

```
p1 <-
p + geom_point()
```
plot(p1)

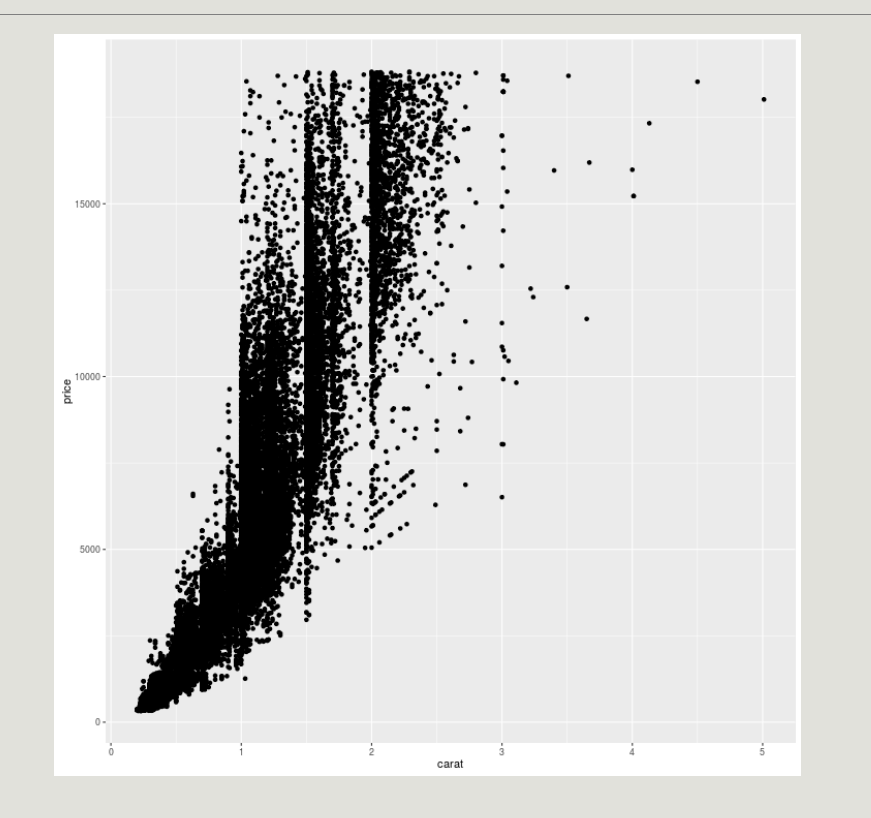

- The first command line tells ggplot that
	- $\blacksquare$  data is stored in the diamonds data.frame
	- <u>global aesthetics (</u>set with aes) are as follows : *carat* is mapped to x coordinate, *price* to y coordinate
- The second one adds a layer in which data are represented by points (geom\_point)

ggplot allow to add easily color scale in function of an other variable

```
## set base plot, x coordinate is carat, y is price and colored by cutp <- ggplot(diamonds, aes(x = carat, y = 
price, color = cut ))p2 <- p + geom_point()
plot(p2)## Or precise color aesthetics in 
geom_point function
p <- ggplot(diamonds, aes(x = carat, y = 
price))p2 <- p + geom_point(aes(color=cut))
plot(p2)
```
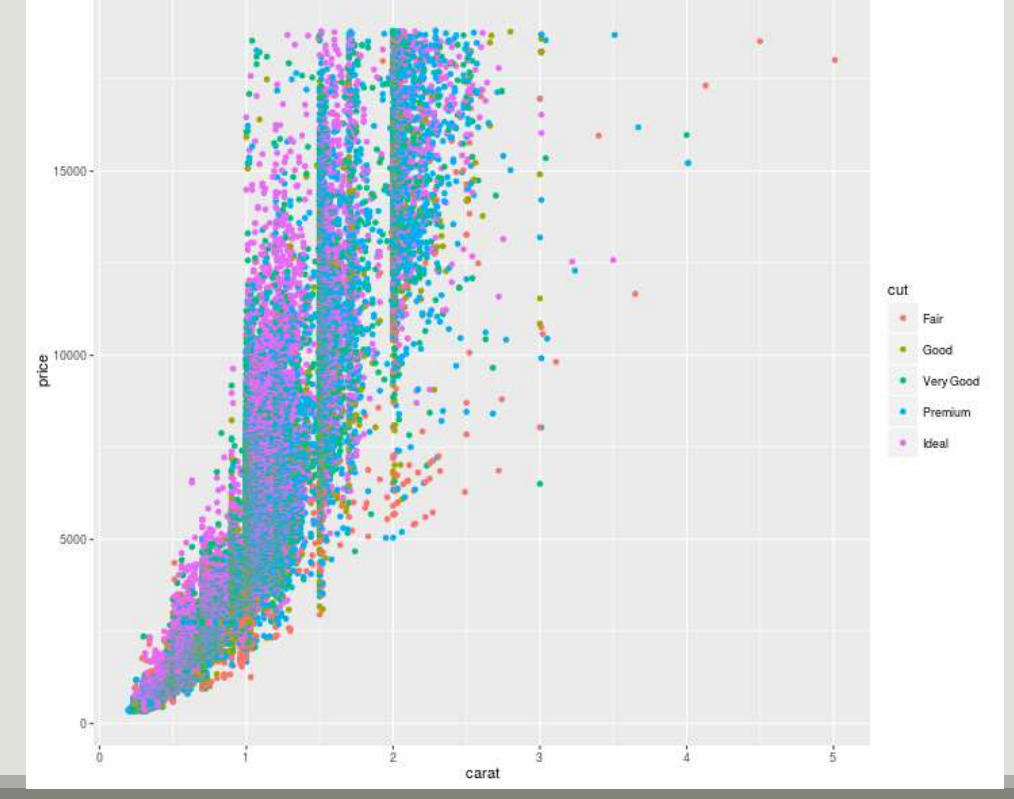

NB : For color scale you must choose variables with finite number of values.

- **Local aesthetics (aes(color = cut) )can be added for the point layer (geom\_point()).** 
	- *cut* value is mapped to the color of the points and both a legend and a color scale are automatically constructed

If local aesthetics is:

 $\blacksquare$  identical for all points: the argument must be given outside of aes.

```
geom_point(color = "black"))
```
■ mapped to a variable value (here cut): the argument must be given inside of aes. geom\_point(aes(color = cut) )

We played with color but with geom\_point we can also play with

- shape
- size
- **alpha (transparency)**
- fill

About geom:

- Here we used geom\_point to represent data as points. We could have used other geometric representations of the data:
	- geom\_line
	- geom\_bar
	- geom\_density
	- geom\_boxplot
	- geom\_histogram
- Each geometry expects and accepts different aesthetics (e.g linetype is useful for lines but useless for points)

Try to represent the distribution of **price** in function of **cut** thanks to a **boxplot**.

```
p <- ggplot(diamonds, aes(x = 
cut, y = price)
p3 <- p + geom_boxplot()
plot(p3)
```
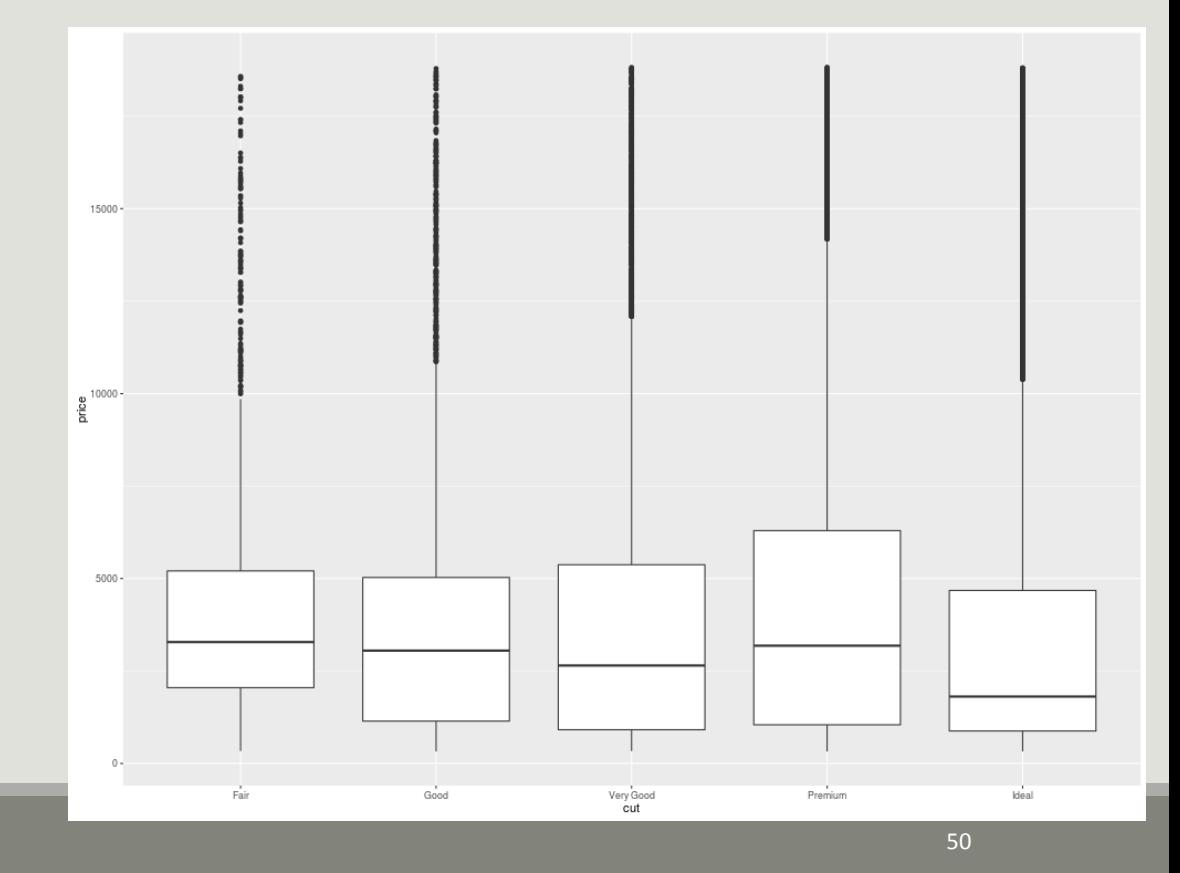

NB : For boxplot you must choose variables with finite number of values for x.

### ggplot2: build a plot

Add some color in function of **clarity**

```
p4 <- ggplot(diamonds, aes(x = 
cut, y = price, color = 
clarity)) + geom_boxplot()plot(p4)
```
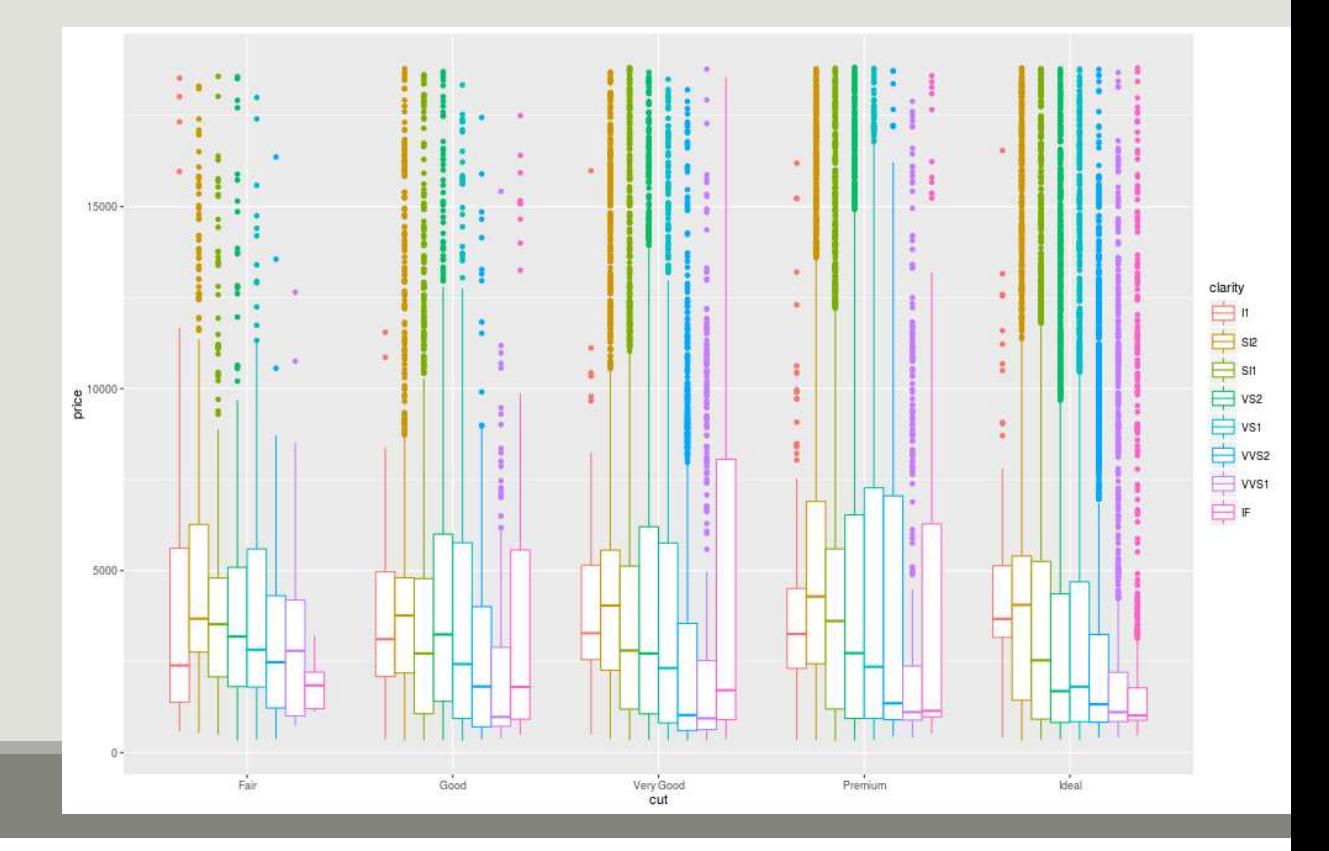

Go back to geom\_point plot of **price** in function of **carat** colored by **cut**

```
p2 <- ggplot(diamonds, aes(x = carat, y = price, color = cut )) +
geom_point()
```
We can split the data in subsets to draw small multiple plots using facetting. There are two variants of facetting:

- **Thata) facet\_wrap if <u>only one variable</u>** is used for facetting
- facet\_grid, usually used for <u>two or more variables (</u>but can be used for one)

#### Compare facet\_wrap and facet\_grid when using only one variable for facetting

## facet along cut p5 <- p2 + facet\_wrap(~ cut) plot(p5)

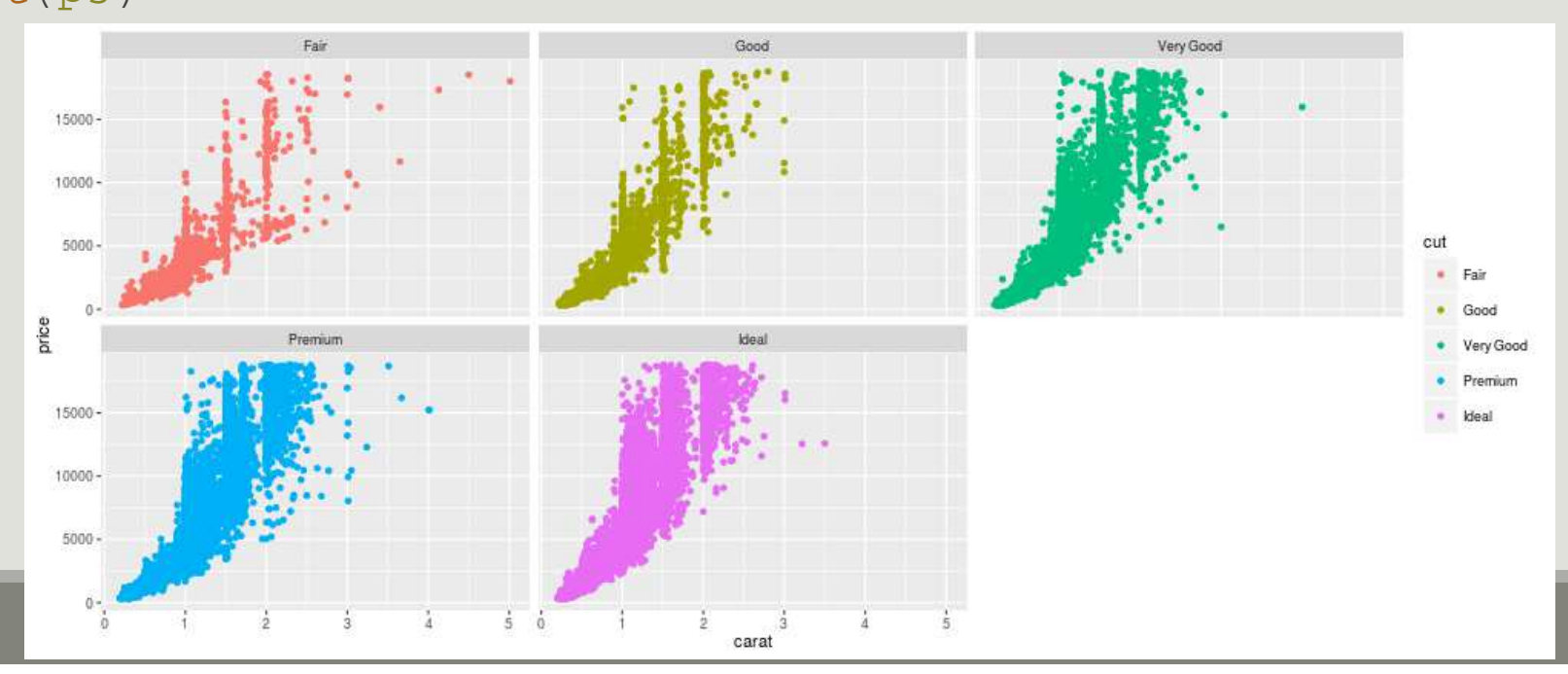

Compare facet\_wrap and facet\_grid when using only one variable for facetting ## facet along cut, only points from a given cut appear in a facet p6 <- p2 + facet\_grid(~ cut) plot(p6)

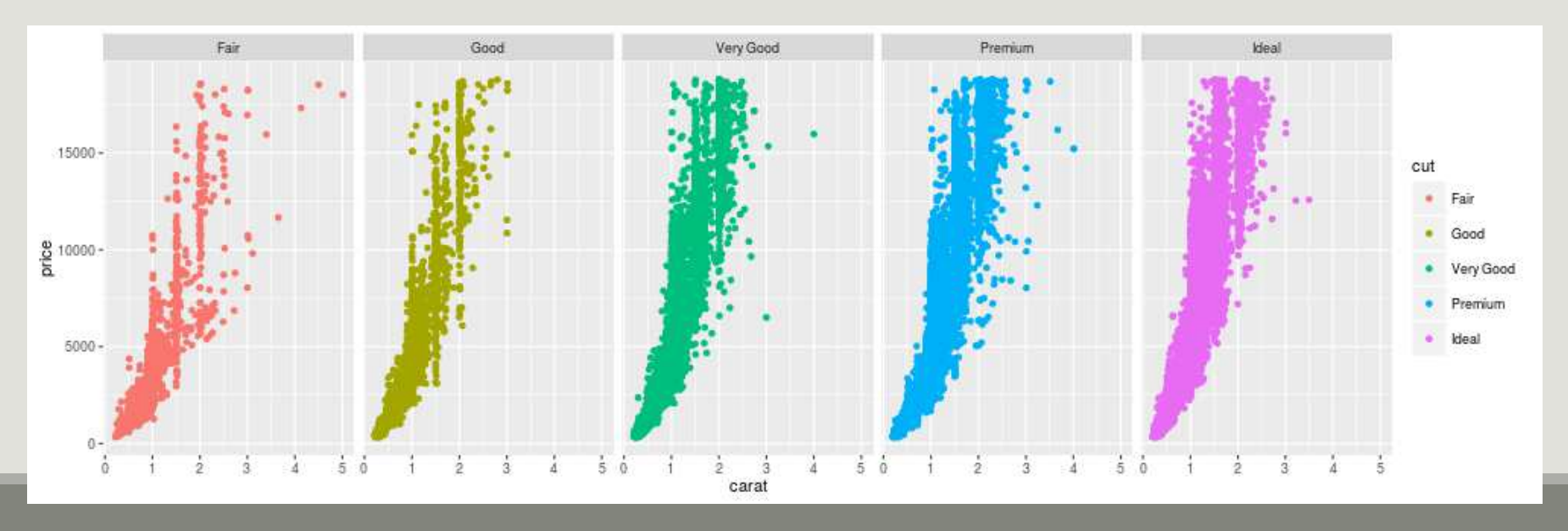

facet\_grid is most useful when splitting the data along two factors

```
## facet along clarity(rows) *
cut(column)
```

```
p7 <- p2 + facet_grid(clarity ~ cut)
plot(p7)
```
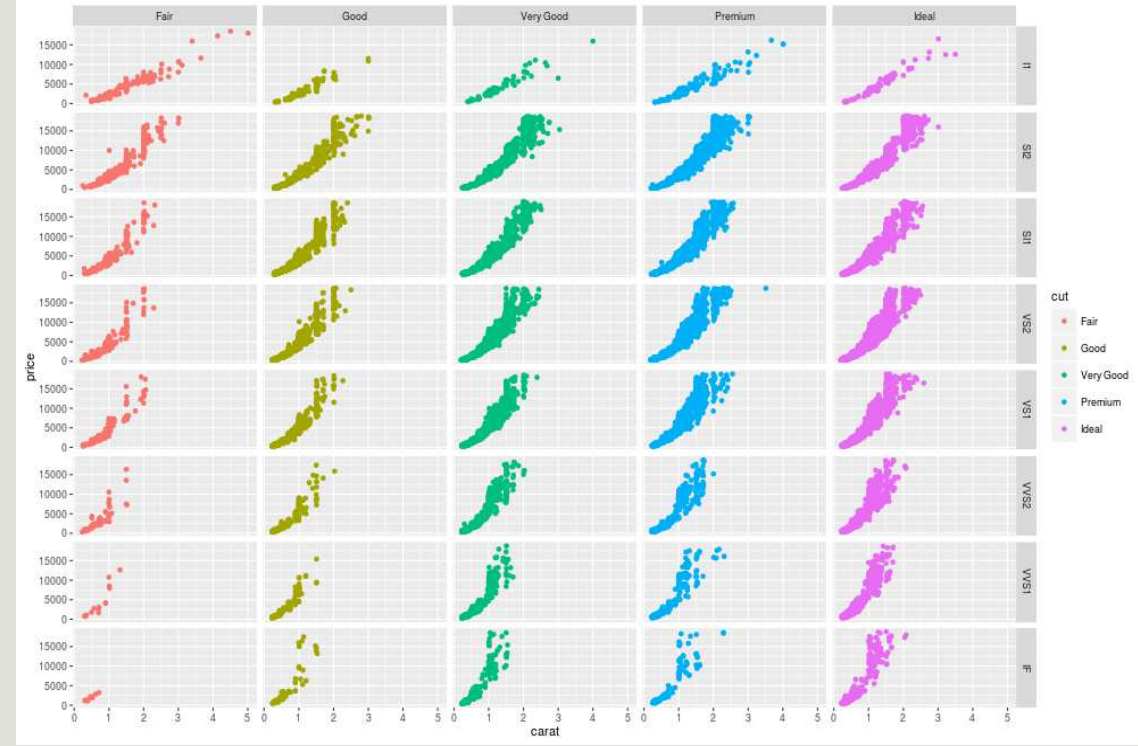

Sometimes, facetting wastes spaces when using same variable for coordinates and facetting. On boxplot of **price** in function of **cut,** try to facet by cut.

p4 <- ggplot(diamonds, aes(x = cut, y = price, color = clarity)) + geom\_boxplot()

```
p8 <- p4 + facet_wrap(~cut)
plot(p8)
```
Each cut is represented in only one facet and the common x-scale wastes a lot of space

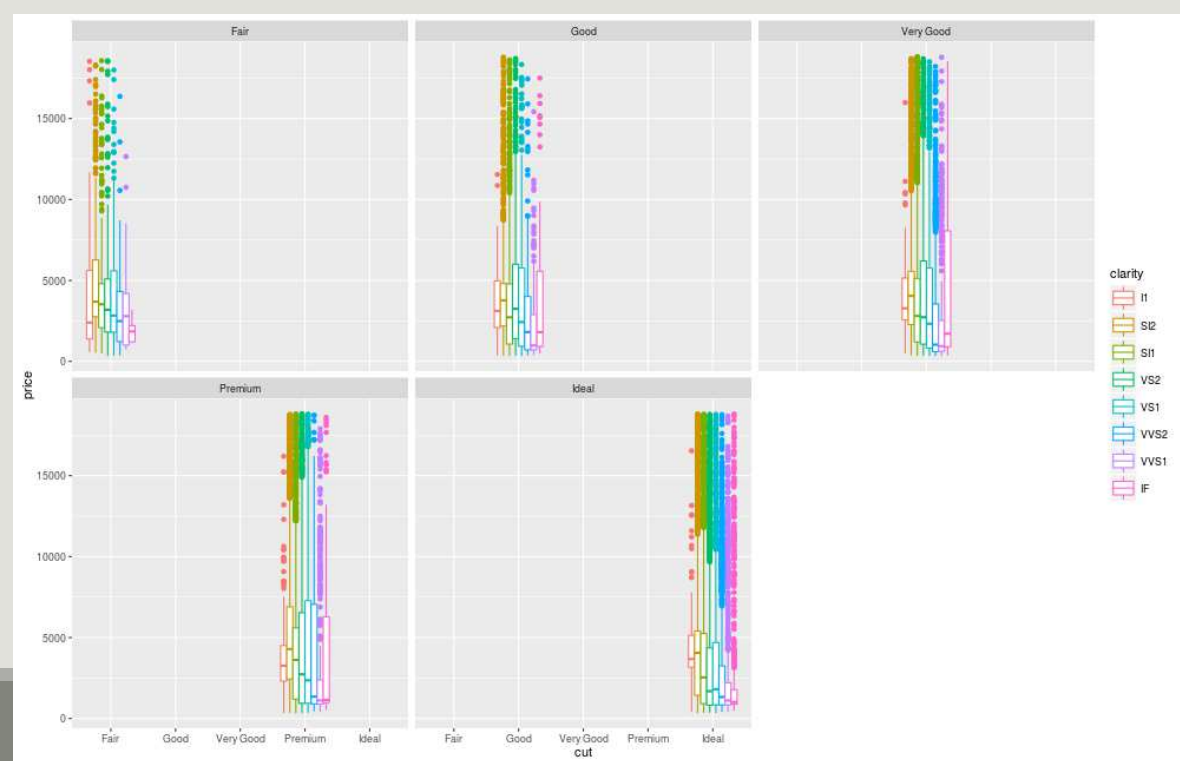

We facet by cut but do not impose a common x-scale which leads to a much better use of space.

```
p9 <- p4 + facet_wrap(~cut, 
scales = "free x")
```
plot(p9)

```
scales = "free_y" would lead to one y-scale per facet
```

```
scales = "free" to one y-scale and one x-scale per facet
```
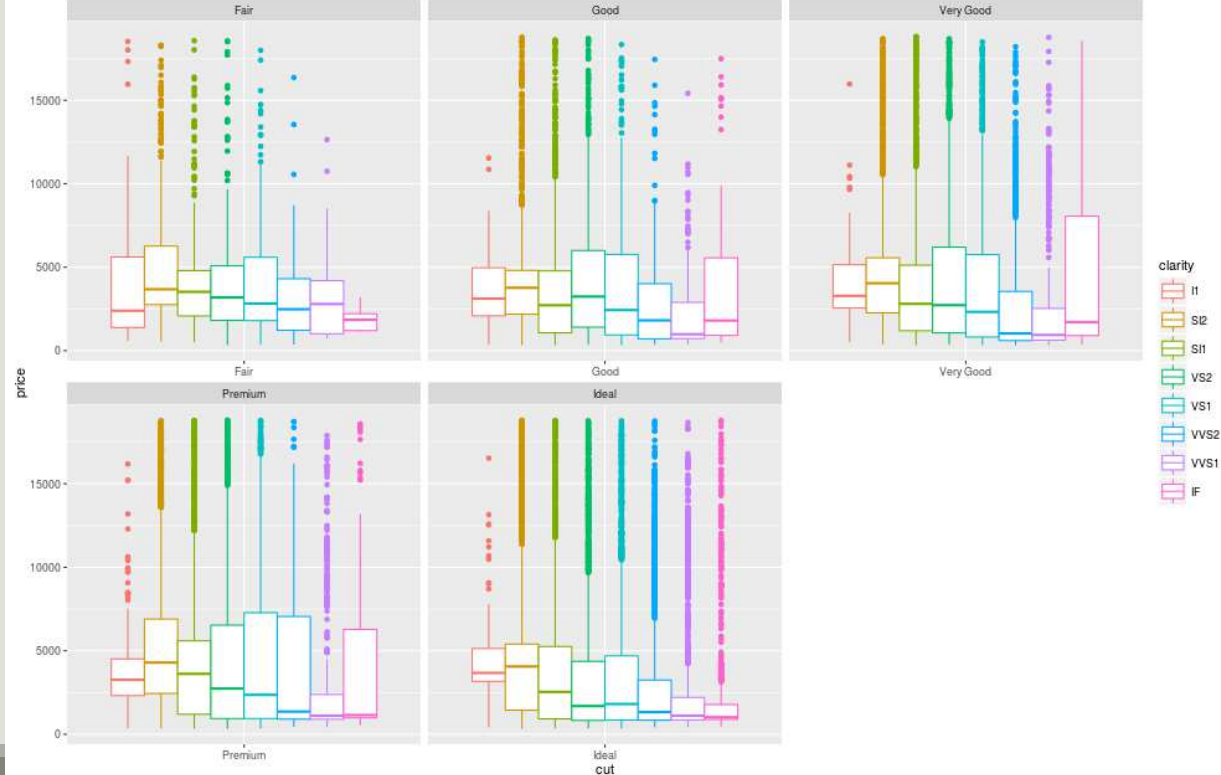

### ggplot2: build a plot, color scales

*cut* is a factor, with a discrete number of values. We can change the color scale manually with the family of functions scale color something

```
palette <- c("black", "red", 
"blue", "magenta", "gray")names(palette) <- c("Fair", "Good",<br>"Iser: Good", "Dreamium", "Ideal")
```
"Very Good", "Premium", "Ideal")

palette

```
## Manual color scale
p6.1 <- p6 +
scale_color_manual(values = palette)
plot(p6.1)
```
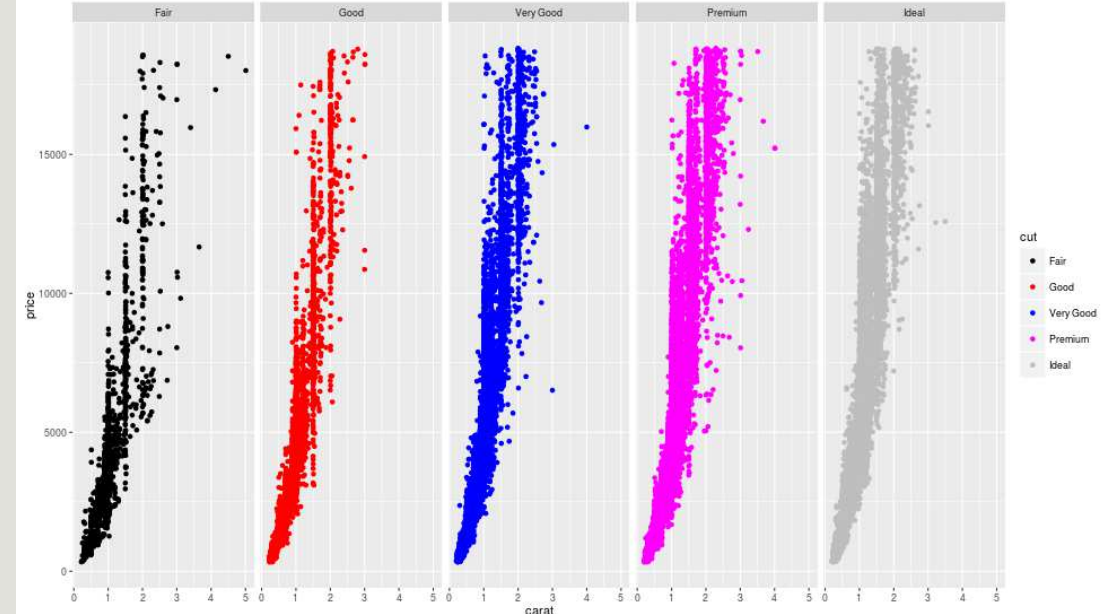

### ggplot2: build a plot, color scales

*cut* is a factor, with a discrete number of values. We can change the color scale manually with the family of functions scale color something

```
## Use built-in color palette
p7.1 <- p7 +
scale_color_brewer()plot(p7.1)
```
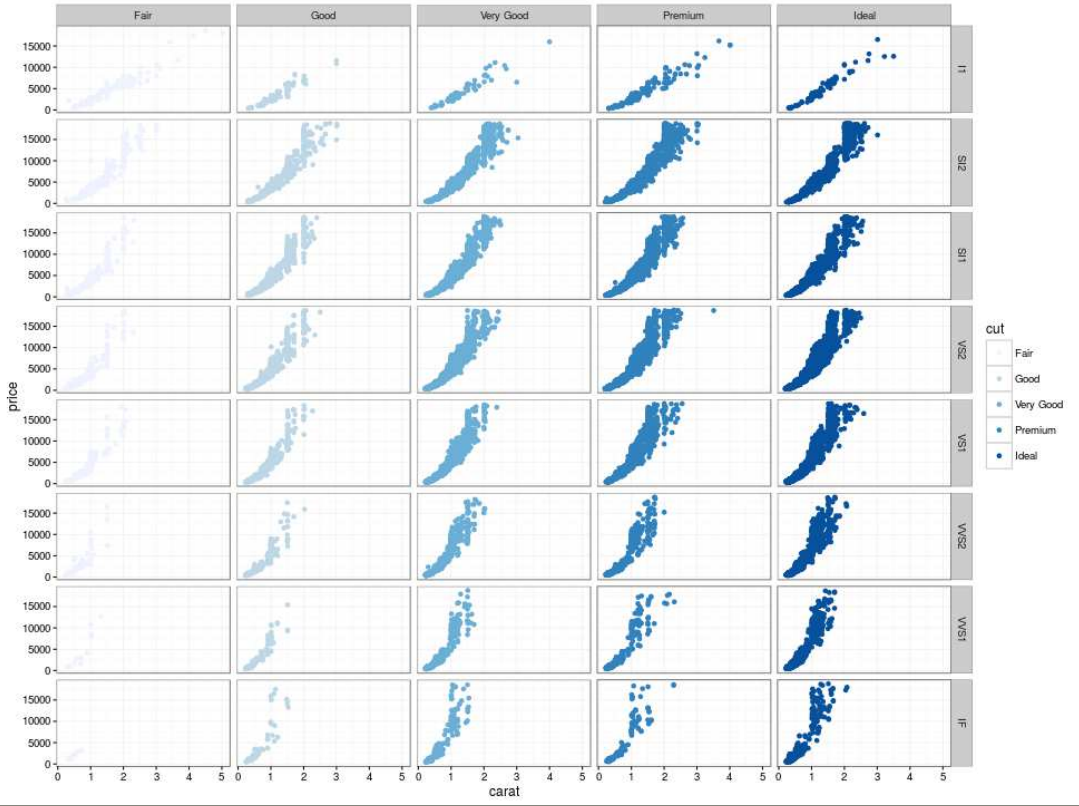

About scales:

- $\blacksquare$  Each aesthetic is associated with a scale
- Whenever possible, ggplot2 will try to merge the scales (like color and fill)
- **For aesthetics mapped to a variable, the scale will vary depending on the nature of the variable:** numeric (continuous), factor or logical (discrete)
- Every scale is built in the following way
	- they all begin with scale\_and
	- continue with the aesthetic name (linetype, fill, color)
	- and end with the name of the scale (manual, discrete, brewer)

## ggplot2: build a plot, title and labels

You can add (or change) title and axis labels with the commands ggtitle, xlab and ylab. p10 <- p9 + ggtitle("Diamond prices as a function of clarity") + xlab("Diamond clarity") + ylab("Diamond price")

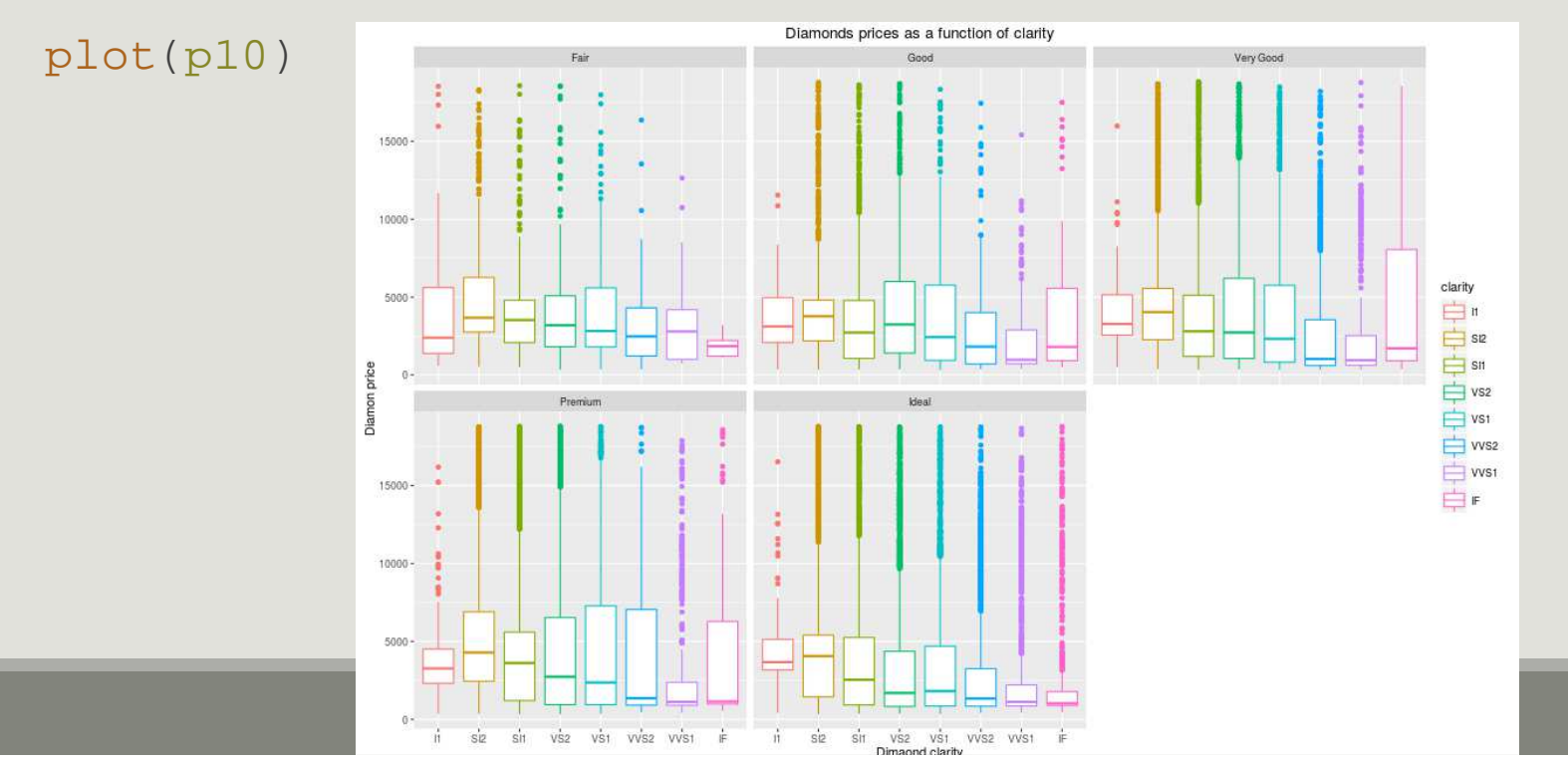

# ggplot2

EXPORT AND LEARN

#### ggplot2: export

- You can save graphics using ggsave,
- $\blacksquare$  It guesses the file type from the filename extension
- By default, it saves the last plot with its current dimensions
- **But you can override the dimensions at will**

## the last three arguments are optional

ggsave("myplot.png",  $plot = p$ , width = 10, height = 4)

### ggplot2: references

- docs.ggplot2.org/current
- http://groups.google.com/group/ggplot2
- http://cran.r-project.org/web/packages/ggplot2/index.html
- Wickman, "ggplot2. Elegant Graphics for Data Analysis" Springer, 212p.

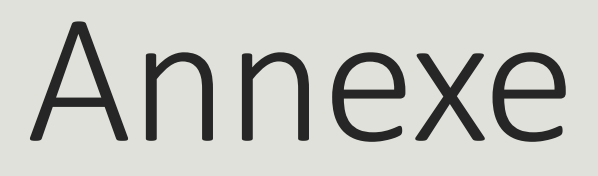

## R : length function

The length() function returns the length of an object:

```
a \sim 2a## [1] 2length(a)## [1] 1
```
In the previous example, a is a vector of length 1, with a single element

Hence the mysterious [1] in the output of a

# R : rm function

#### Variable deletion

The rm() function is used to remove an object from the workspace:

a## [1] 4rm(a)a ## a does not exist anymore ## Error in eval(expr, envir, enclos): objet 'a' introuvable